# **Como ser visible en LinkedIn y aumentar el Social Selling**

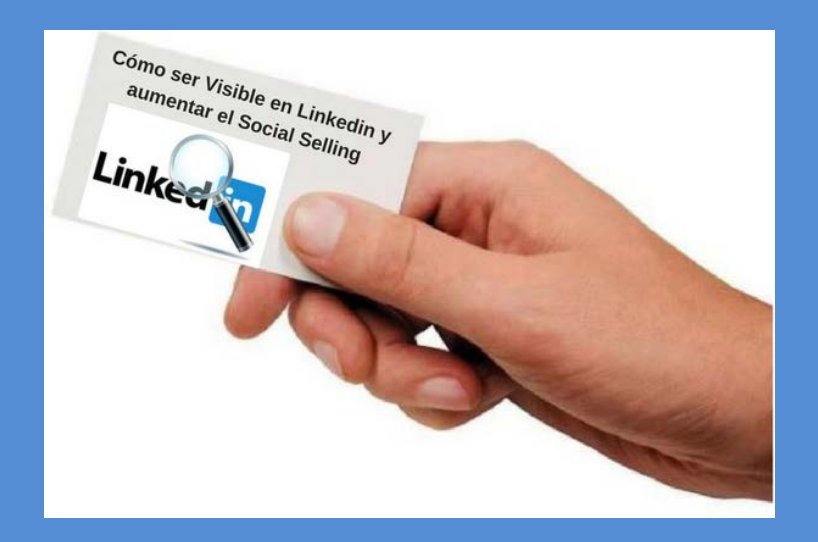

# **Marta Mouliaá**

**www.orientamartamouliaa.es**

La búsqueda de trabajo o de clientes nunca ha sido tarea fácil, requiere disponer de ciertas habilidades, planificación y mucho tesón. LinkedIn como red profesional no es "Lourdes ni la virgen de Fátima" para conseguir trabajo o negocio. Si se quiere tener éxito en Linkedin es preciso conocer en qué consiste esta red profesional, analizar si para nuestro objetivo laboral necesitamos estar en ella, cuáles son las claves para ser visible y dedicar tiempo y esfuerzo.

En este artículo como si de un curso o taller se tratara, comparto mis conocimientos, experiencia y lo que he aprendido sobre esta red profesional. Cómo ha salido un artículo algo extenso, he decidido dividirlo y en la última entrega adjuntare el documento completo para que sea más cómodo utilizarlo.

- 1. ¿Qué es LinkedIn?
- 2. Datos estadísticos empleo y redes sociales
- 3. Como hacer que tu perfil sea visible
- 4. Cómo hacer Networking
- 5. Indicadores de eficacia
- 6. Empleo y reclutamiento en LinkedIn
- 7. Herramientas para gestionar Redes
- 8. Conclusión

# **1. ¿QUÉ ES LINKEDIN?**

Linkedin para mí es un sitio donde conocer personas con las que crear sinergias y crecer profesionalmente, además de ser la mayor red de Networking mundial.

Profesionales y empresas queremos traducir las visitas a nuestros perfiles o páginas de empresa en un reconocimiento de nosotros como expertos (la experiencia y/o conocimiento), en un mejor empleo, en la posibilidad de hacer una venta, entre otras. Nuestra misión, convertir esas visitas en acciones.

Qué ofrece Linkedin:

- Visibilidad Escaparate profesional
- Networking profesional: Red de contactos profesionales con los que crear sinergias
- Crecimiento profesional
- Mejorar la marca personal
- Ofertas de empleo
- Social Selling: Utilización de las redes sociales para identificar, relacionarte e interactuar con potenciales clientes.
- Acceso directo a Empresas y profesionales relevantes para conocer información y estar al tanto de su actualidad y puestos vacantes.
- Conocer novedades de nuestro sector profesional o tendencias económicas.
- Acceso a Grupos especializados donde obtener y aportar información
- Atraer tráfico a tu página web
- Investigar a la competencia
- Reclutamiento

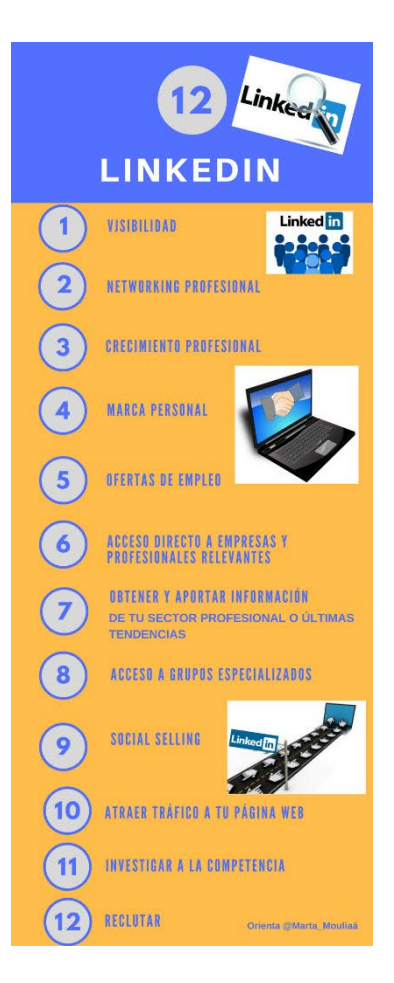

# **2. DATOS ESTADÍSTICOS EMPLEO Y REDES SOCIALES**

Según el [Informe de Redes Sociales y Mercado de trabajo de 2016 de Infoempleo y Adecco](http://www.orientamartamouliaa.es/redes-sociales/) realizado en 2017, los sitios donde los profesionales buscan ofertas de empleo adecuadas a su perfil es principalmente en los portales de empleo con un 85% y en cuarto lugar con un 45% a través de Redes Sociales.

Si bien es cierto que, de todas las redes sociales existentes, la que utilizan en primer lugar con un 71% es la de LinkedIn.

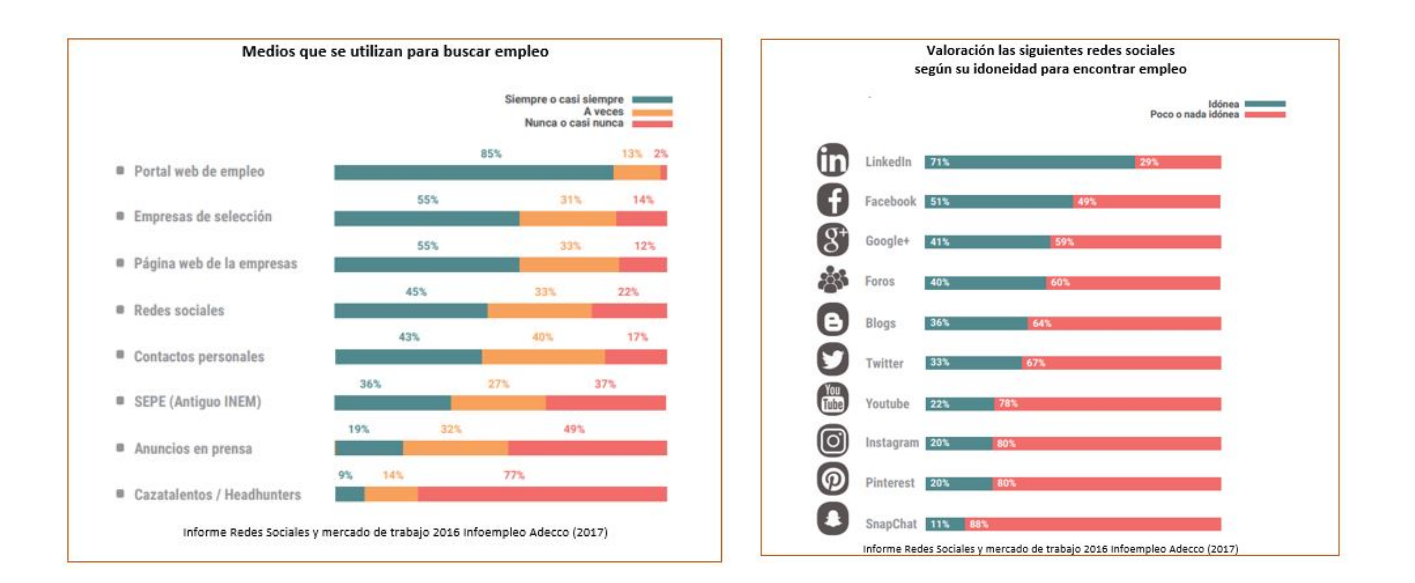

EL informe señala que el 74 % de las empresas utilizan LinkedIn para reclutar candidatos y candidatas y el 72% elige esta red para investigar acerca de los perfiles de los profesionales seleccionados.

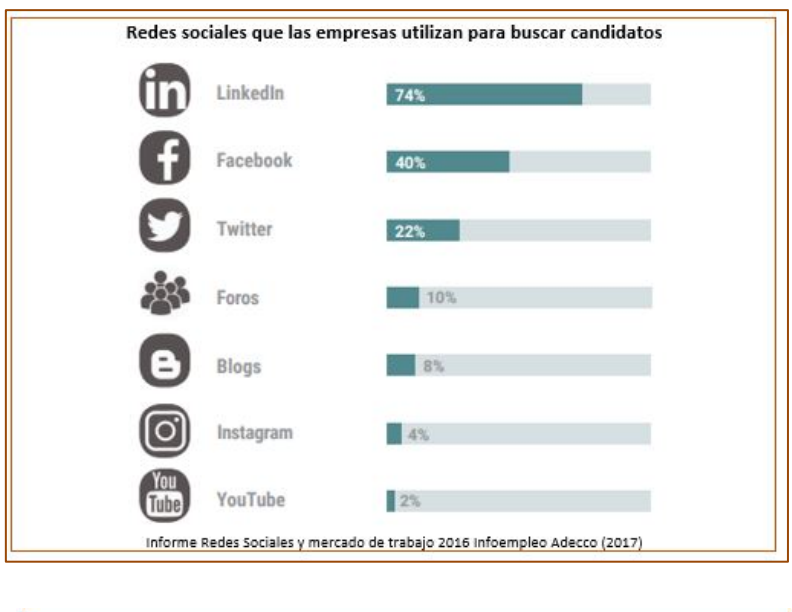

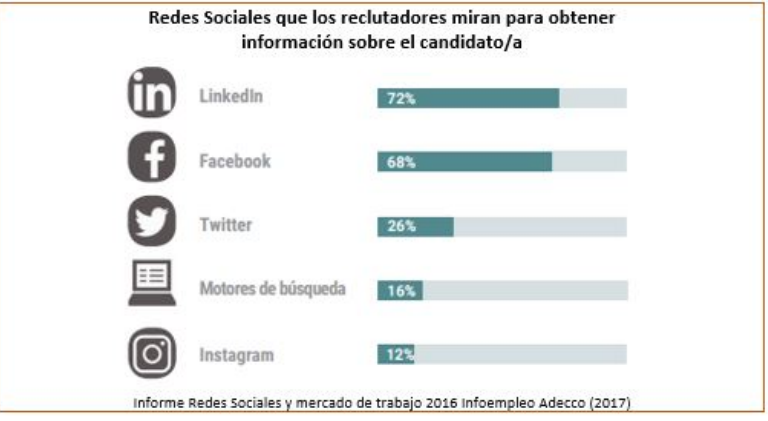

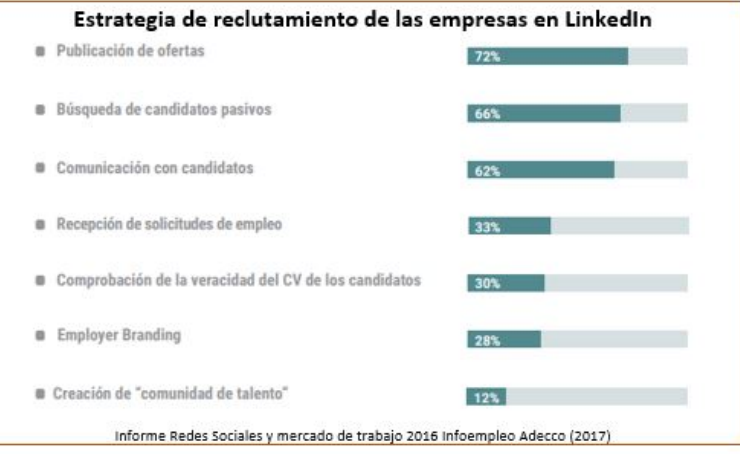

Lo que quiere decir que, si somos profesionales que buscan un empleo es preciso comenzar a realizar acciones para que los reclutadores y expertos en Talento nos encuentren en esta Red.

# **3. COMO HACER QUE TU PERFIL SEA VISIBLE**

Una vez aclarado que de todas las redes profesionales es LinkedIn la que más utilizan profesionales, empresas y el departamento de Recursos humanos, vamos a profundizar en las claves para que tu perfil destaque. Porque **ESTAR en LinkedIn no significa ser VISIBLE**.

Es muy común encontrarme con personas que dicen que LinkedIn no sirve para nada. Por norma general, quienes dicen esto son aquellos que lo utilizan como un portal de empleo o un almacenamiento de los datos del currículum vitae. Así es difícil que sirva para algo, salvo para reencontrarse con algún antiguo conocido como si de Facebook se tratara.

En este apartado, voy a señalar algunas actuaciones que a mí me sirven y que utilizo para tal fin.

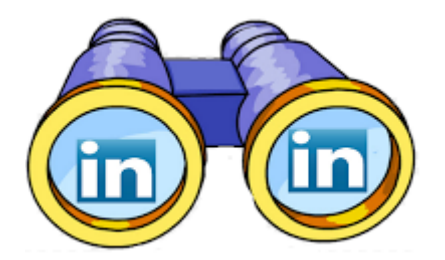

Linkedin es una herramienta que hay que aprender a usar si queremos obtener resultados. Es preciso realizar tres actuaciones:

- 1. Tener perfil bien definido
- 2. Participar en grupos aportando información

# **¿CÓMO HACER QUE TU PERFIL SEA EFECTIVO?**

Cuánto más completo, mejor. No se trata de copiar al pie de la letra el currículum vitae sino de aportar contenido, logros y competencias. Complétalo al 100%. Más fácil será que, si alguien busca un perfil como el tuyo, te pueda encontrar. Y siempre con foto (Si no quieres que nadie te reconozca o mantener un perfil anónimo, LinkedIn no es para ti.)

A continuación, destaco los apartados más importantes:

- El **Extracto** es una presentación de ti, puedes hacerlo al estilo del "elevator pitch". Cuenta tu historia de manera sencilla y directa. Enfocado al logro o las expectativas profesionales. Habla de tus puntos fuertes, de tus talentos, y humanízalo. Transmite pasión y actitud que permita que el reclutador o futuro contacto, conecte contigo.
- **Palabras Claves en el perfil para el Posicionamiento SEO**. EL SEO es posicionamiento en buscadores o la optimización en motores de búsqueda. En este caso lo que queremos conseguir es que en los resultados de las búsquedas que se hagan en LinkedIn, aparezca nuestro nombre en las primeras posiciones.

Para ello, entre otras cosas, debemos encontrar la/s palabra/s que mejor nos definan, nos diferencien como profesional y repetirlas a lo largo de nuestro perfil. Deberán estar en el Titular, en el extracto, en el cargo, en el nombre del puesto, en la descripción de funciones, en las aptitudes. (Por ejemplo, yo utilizo en todos los puestos y/o funciones siempre tres palabras: orientadora, empleo y selección.)

Cuantas más veces la repitas, mejor posicionamiento obtendrás en los resultados de las búsquedas.

Un ejercicio práctico para comprobar si has introducido suficiente número de veces las palabras claves en el perfil es presionar en el teclado "CRTL + F", aparece una barra de búsqueda en el navegador, introduce la palabra clave y aparecerán a lo largo del perfil la palabra subrayada.

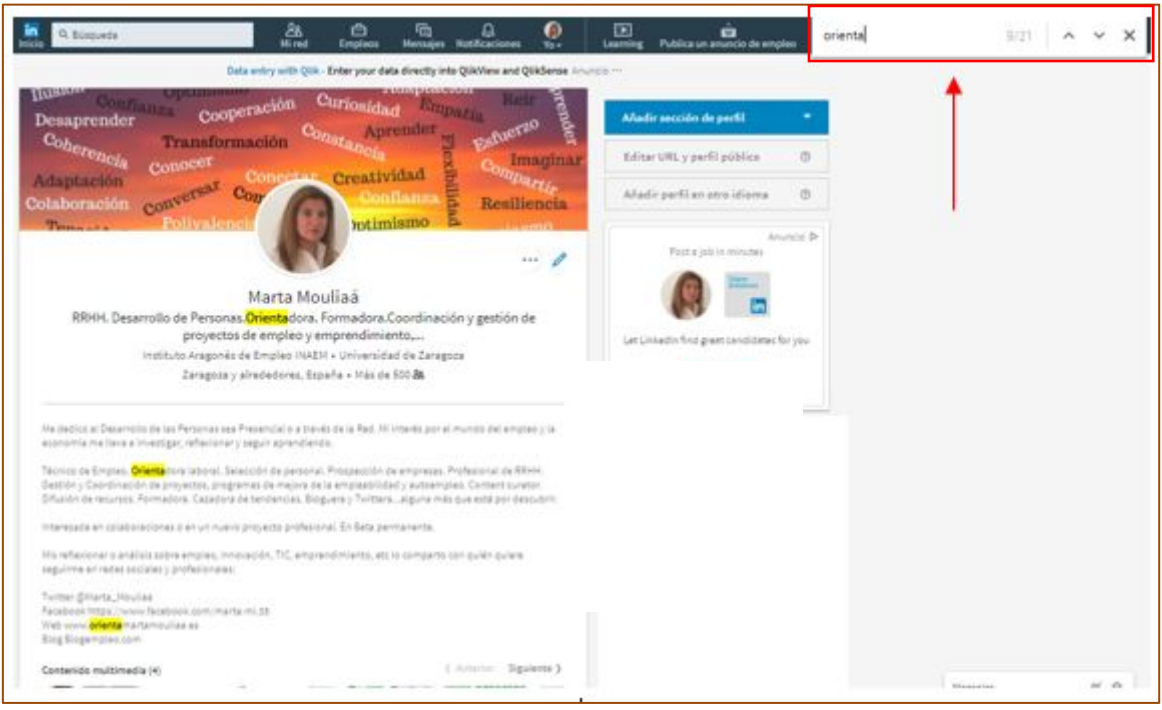

• Personaliza la **URL de LinkedIn,** cámbiala por tu nombre y apellidos, será más fácil reconocerte y ayudarás a que tu perfil aparezca más veces en el buscador.

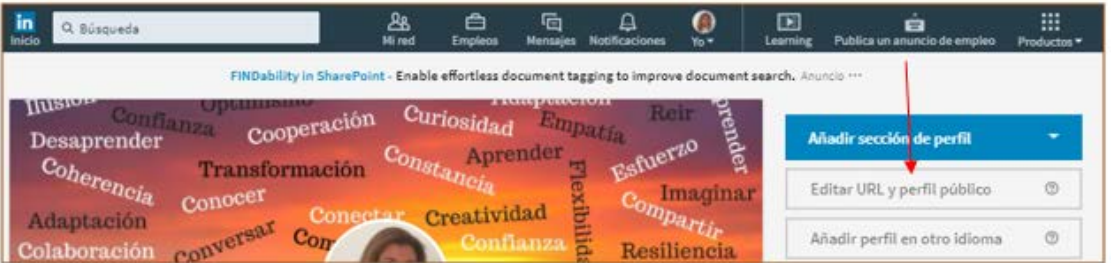

• Las **recomendaciones** y las validaciones en **aptitudes** hacen que tu perfil de Linkedin se diferencie de los demás. Son aspectos que debes cuidar porque los técnicos de selección de personal y responsables de RRHH se fijan a la hora de valorar candidaturas. Además, puntúan en el SEO y en el indicador de eficacia de tu perfil en LinkedIn.

o Las **Aptitudes** deben contener también las palabras clave, para posicionar tu perfil en las búsquedas específicas que tratan de localizar a un experto. Tus contactos puedan validar con un solo clic las aptitudes que figuran en tu perfil.

Mi consejo es que, si no se sabe cuál incluir, antes visites perfiles similares al tuyo. Después analiza tus puntos fuertes y en qué te diferencias de tu competencia.

o Una **Recomendación** es una declaración escrita de validación de un contacto. Puedes solicitar recomendaciones a tus contactos, así como recomendar a cualquier contacto, en este caso tendrás que ir al perfil de la persona elegida.

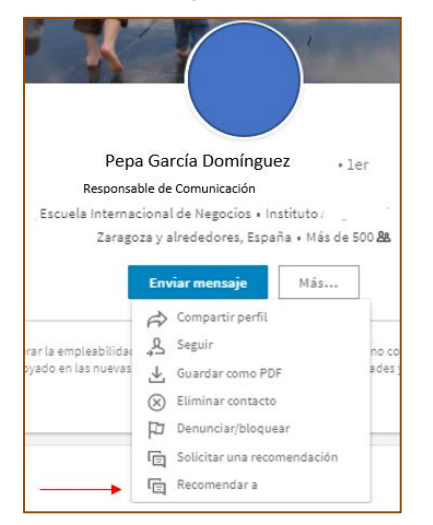

#### Recomendar a alguien desde su perfil

#### Solicitar recomendaciones a tus contactos desde tu perfil

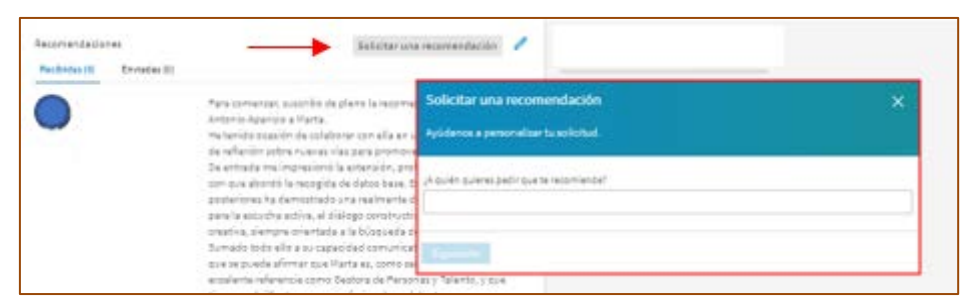

• Es importante que en tu perfil no escribas nada incorrecto sobre las empresas en las que has trabajado. Si buscas trabajo será difícil que cualquier seleccionador te reclute. Un caso real en el que sobran las palabras.

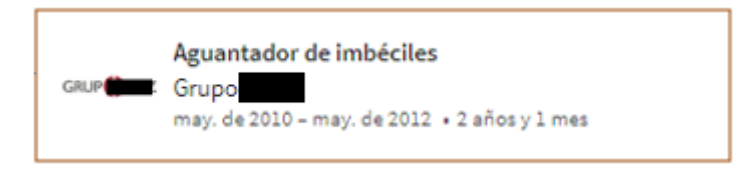

# **PARTICIPAR EN GRUPOS**

Participar en grupos te mantiene actualizado con las noticias del sector profesional en el que te mueves, da **VISIBILIDAD** a tu perfil, facilita que te encuentren los reclutadores y por último y no menos importante refuerza tu **posicionamiento profesional.**

En la elección de grupos lo habitual es guiarte por tres criterios, en mi caso añado un cuarto:

1.- Grupos que te ayuden a crecer profesionalmente. En los cuales puedes aprender de los expertos que lo integran.

Tu objetivo: realizar preguntas o hacer comentarios en alguno de los debates, de esta manera irás siendo visible, fomentarás que los expertos te conozcan, se queden con tu nombre y apellidos e incluso visiten tu perfil.

#### 2. Grupos en los que seas un profesional más.

En estos grupos no sólo participas con tu opinión, sino que también puedes aportar contenidos de terceros (artículos de prensa, de blogueros, revista especializada, estudios, etc). Es recomendable buscar un grupo donde haya muchos miembros, puesto que tus intervenciones tendrán un mayor seguimiento, los temas serán también más numerosos y diversos, y podrá dar lugar a mayores colaboraciones o sinergias entre las personas que lo forman. Obtendrás un incremento de visitas a tu perfil y de invitaciones a conectar.

3.- Si estás Buscando Empleo, te recomiendo que además de estos dos grupos también formes parte de Grupos de personas en Búsqueda de trabajo, o de portales de empleo presentes en LinkedIn. En esos grupos hay reclutadores que no se identifican como tales y que van observando las personas que interactúan en ellos. Además, es otra forma de aparecer en sus sondeos cuando realicen búsquedas de candidatos a través de los grupos a los que pertenecen.

# 4.- Grupos de tu Localidad

Considero imprescindible que el networking comience en lo local. Por varios motivos: es donde los profesionales de tu localidad van compartir información sobre las noticias de actualidad de sus empresas, de los eventos y cursos que se vayan a producir, los empleos en los que se necesite personas que residan en el territorio, oportunidades de negocio y también donde realmente se puede pasar más fácilmente del 2.0 al 1.0 con las personas que forman parte del grupo.

A modo de ejemplo, en mi caso los grupos en los que participo y sigo se pueden dividir:

- Grupos especializados en mi sector: orientación, educación y recursos humanos
- Grupos de los que puedo aprender y me mantienen informada: empresas, talento, marketing, TIC.
- Grupos donde puedo ayudar y aportar información: grupo de profesionales en búsqueda de trabajo
- Grupos locales, de mi ciudad y mi región: Aragón y Zaragoza

# **4. CÓMO HACER NETWORKING**

El Networking es **la creación de una red de contactos de calidad con el fin de establecer sinergias,**  basado **en la confianza y en la ética, aportando valor a la relación**.

La actuación primordial para que el Networking funcione es **interactuar** de manera constante con las personas que están en tu red o en los grupos a los que perteneces en Linkedin, creando **relaciones** de afecto e interés. Eso solo se consigue cuidando a las personas que son tus contactos, entablando conversaciones.

Si tienes un número suficiente de contactos y son de calidad, más visibilidad tendrás para generar nuevas oportunidades profesionales, hacer negocios, conseguir clientes, entre otras.

LinkedIn premia tanto el número de contactos como el feedback con ellos.

#### **Networking con profesionales.**

#### **A quién contactar**

Como ya he dicho antes, lo importante en el Networking no es la cantidad (qué también) de contactos sino la calidad de los mismos. Por lo tanto, para seleccionar a los profesionales a los que voy a enviar una invitación, me fijaré principalmente **en el valor añadido que me aportan**.

Es conveniente tener entre nuestros contactos:

1. Personas de nuestro mismo sector profesional, te permiten estar al tanto de las novedades y tendencias de tu sector, así como de oportunidades en la mejora de empleo o de captación de clientes.

2. Reclutadores, lógicamente son los encargados de los procesos de selección y además suelen tener una amplia red de contactos.

3. Responsable con competencias directivas, que toman las decisiones en las empresas.

4. Superconectores son personas con un extenso número de contactos, al pertenecer a su red, sus contactos pasaran a ser de 2º grado en tu caso y podrás aparecer en sus búsquedas, así como en las sugerencias de contactos.

# **Cómo hacer las Búsquedas**

En LinkedIn acudiremos al apartado de buscar gente, "Filtrar personas por". Yo suelo utilizar por norma general: palabras claves, cuando quiero localizar personas que desempeñen determinados puestos; sectores, si tengo que encontrar profesionales de mi sector o de la competencia, ubicación y contactos 2° porque siempre es más fácil acceder en primer lugar a ellos ya que hay un nexo en común.

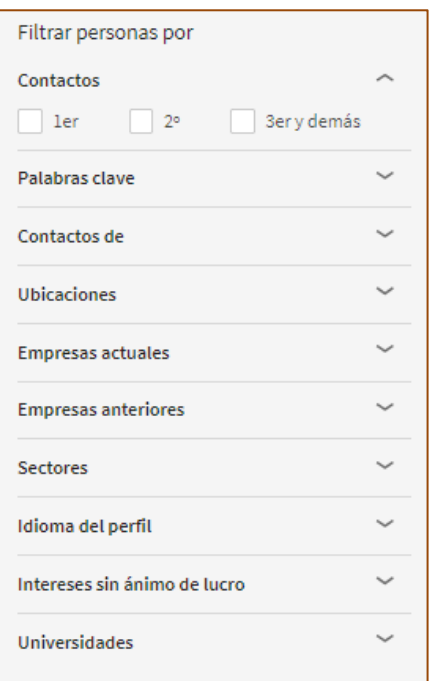

# **Invitación Personalizada**

Importantísimo y pieza fundamental para tener éxito es ENVIAR INVITACIÓN PERSONALIZADA, sobre todo si no los conoces o en caso de que no sean de tu sector profesional.

Yo por lo general (salvo error u omisión) cuando no son de mi sector suelo incluir una nota, me presento y explico porque me interesa contactar. Es una manera de hacer sentir especial a la otra persona y de hacerle saber que la has elegido por un criterio determinado, no porque impulsivamente se te ha ido la mano en contactar con profesionales sin ton ni son. Las invitaciones permiten 300 caracteres.

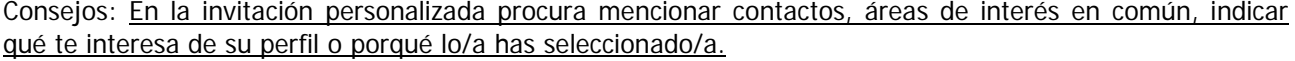

#### Ejemplos de invitaciones que envío:

Hola Lucas, soy Marta Mouliaá y te he conocido hoy en Talentic. Me has parecido un gran comunicador, te sigo en twitter y me gustaria conectar contigo vía Linkedin. Todo lo que tenga que ver con empleo, emprendimiento y las nuevas tendencias me interesan. Saludos

Buenos días José Luis, soy Marta Mouliaá, trabajo en temas de empleo y rrhh, además de ser bloguera. Me gusta estar al tanto de los cambios que las TIC producen en la economía. Sois empresa referente en Aragón, además del panorama internacional. Me gustaría conectar vía Linkedin. Gracias y saludos

Si personalizas tu invitación el porcentaje de respuesta positiva será mucho mayor, además de comenzar a crear contactos de calidad.

En mi caso personal, Cuando alguien que no conozco o no es de mi sector me envía una invitación, le pregunto ¿Por qué me ha elegido a mí? El motivo no es otro que conocer la causa e interactuar con esa persona estableciendo un diálogo. De esa manera, procuro que mis contactos sean de calidad.

Y recuerda **Nunca en la invitación solicites un trabajo, envíes el cv o vendas un producto o servicio**. En el primer caso, la persona no te conoce, no es el cauce adecuado y a lo mejor en el supuesto que sea de recursos humanos o tenga responsabilidad en la empresa, no tenga ofertas de empleo disponibles para tu perfil o ubicación. Lo único que consigues es causar incomodidad a la otra persona y crear tensión.

Lo que considero que se puede hacer, siempre después de que la otra persona te acepte entre sus contactos con una invitación personalizada e indicándole el porqué la has elegido, pedir amablemente su consejo para ayudarte a mejorar tu perfil.

En el caso de venta de producto o servicio es más grave porque es spam y no he dado mis datos para que me envíen información comercial.

# **Networking de Grupos**

Participar en los grupos refuerza tu marca personal y genera tráfico hacia tu perfil o hacia tu web.

Lo importante a la hora de estar en grupos, no es la cantidad sino en participar en aquellos en los que estoy.

¿Cómo elegir los grupos? Como he comentado en el punto anterior, puede ser en base a distintos criterios:

- Grupos en los que eres experto y refuerzas tu marca personal
- Grupos de los que aprendes y obtienes información
- Grupos de prospección, donde se mueven tus futuros clientes o empleadores.
- Grupos locales, en donde los profesionales y empresas de tu localidad o región tienen un espacio común.

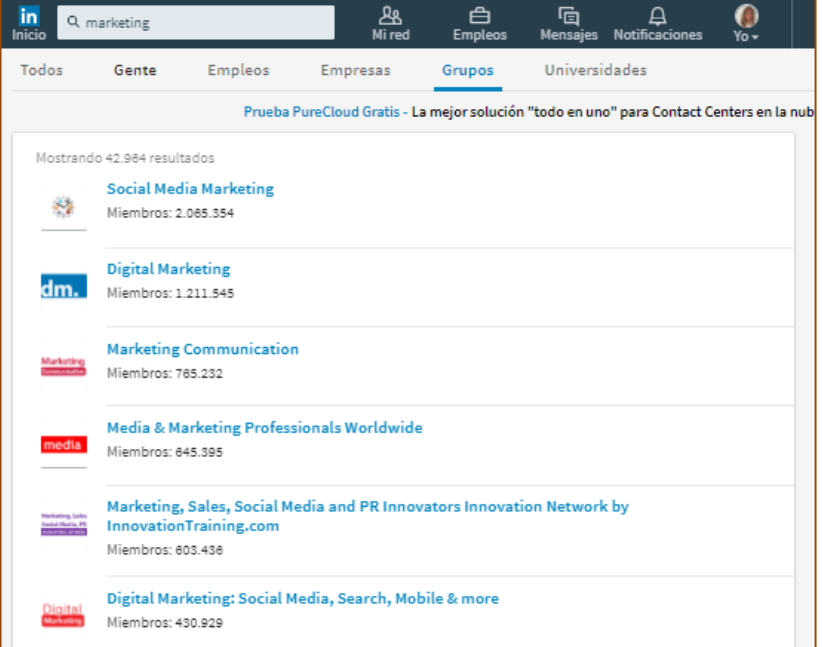

#### Ejemplo de cómo hacer la búsqueda de grupos

**Cuando existen varios grupos similares ¿Por qué grupo decidirse?** La decisión dependerá del objetivo que se busque. Si se quiere llevar a cabo networking más rápidamente y de calidad, es preferible que sea un grupo con un número menor de miembros, ya que es más fácil conocerse e interactuar. Si se quiere una mayor difusión del contenido que se aporta o llegar a un número mayor de personas, sin duda es recomendable los grupos más grandes.

En la elección de grupo también hay que **fijarse** además de la calidad y cantidad de información y publicaciones que se comparten, en la frecuencia de las mismas, y en el número de personas que participan.

**Recuerda que lo principal del Networking es que APORTES VALOR,** compartiendo contenido propio o información relevante de otras webs, respondiendo a preguntas que los usuarios de LinkedIn realicen, haciendo comentarios al respecto, dando la enhorabuena cuando alguna persona o empresa que sigues consigue una victoria, premio o reconocimiento, entre otras.

Es la manera que el resto de los profesionales comprueban que **eres un experto, creíble y de confianza. El mejor modo de vender tu "marca personal"**.

En el momento que consolidas una reputación online y creas una red de profesionales a tu alrededor basado en las premisas anteriores es cuando puedes ofrecer un producto, servicio o recomendación con garantías de éxito.

# **5. INDICADORES DE EFICACIA**

Sin acudir a ninguna métrica **observarás que estás bien posicionado** cuando:

- tu perfil tenga muchas visitas y te envíen invitaciones,
- los contenidos que publicas tengan interacciones y comentarios,
- recibas correos electrónicos con propuestas de colaboración o para informarte de algún proceso de selección.

Eso quiere decir que "**Tus Acciones están teniendo Resultados**".

Las distintas métricas e indicadores que a continuación detallo, nos servirán para conocer **qué actuaciones concretas** debemos realizar si queremos ser visibles y aumentar nuestro social selling.

# **1ª Métrica: Medidor eficacia del Perfil de LinkedIn**

Valora la eficacia de tu perfil. La eficacia aumenta a medida que añades contenidos relevantes. LinkedIn te muestra recomendaciones sobre qué secciones de tu perfil debes añadir, para mejorar las probabilidades con que tu perfil aparece en los resultados de búsquedas y aumentar el número de apariciones.

El medidor se ve tanto en la aplicación de escritorio como en la aplicación móvil de LinkedIn. Cuando el medidor esté lleno y hayas completado todos los mensajes que te remite LinkedIn sobre tu perfil, recibirás una puntuación de "Nivel Estelar".

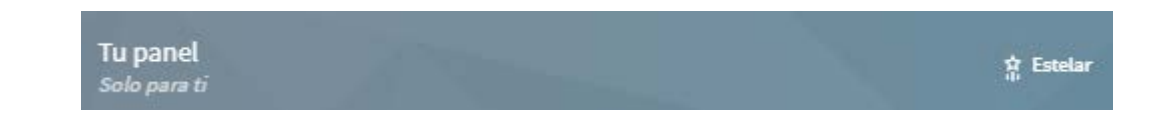

Según indica en el blog de LinkedIn, cosas que puede hacer ahora para mejorar la visibilidad de su perfil:

- Asegúrate de tener una foto de perfil: te ayudará a identificarte y a conectarte con posibles oportunidades. Los miembros con una foto de perfil reciben hasta 21 veces más vistas de perfil y 9 veces más solicitudes de conexión.
- Los miembros con puestos actuales se descubren hasta 16 veces más en las búsquedas de reclutadores
- Los miembros con más de 5 habilidades tienen 27 veces más probabilidades de ser descubiertos en las búsquedas de los reclutadores
- La inclusión de la ciudad en la que se encuentra te hace destacar hasta 23 veces en las búsquedas

# **2ª Métrica: Número de Visitas al Perfil**

Indica quién ha visitado tu perfil en los últimos 90 días, y puede proporcionarte tendencias e información adicional sobre los usuarios.

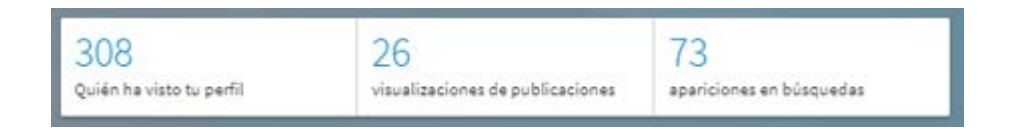

Las personas que visitan tu perfil pueden ser un potencial cliente o empleador. Mi recomendación es que si es una persona que pertenece a tu red de contactos, envíale un mensaje para retomar el contacto e interactuar con ella. Y si no es de tu red, aprovechar su visita a tu perfil para enviarle una invitación para contactar.

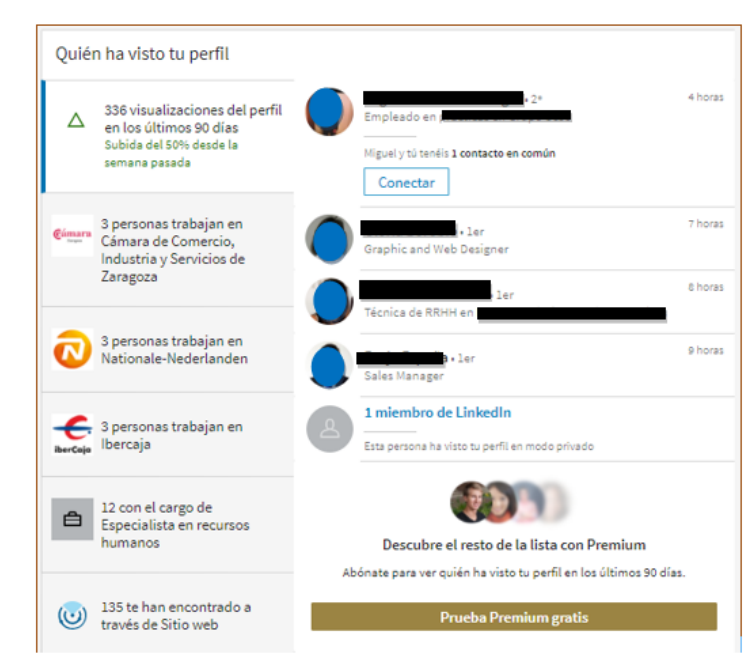

#### **3ª Métrica: Número de Contactos y Seguidores**

En mi caso siempre he primado la calidad a la cantidad. Cuando envío una invitación es porque realmente tengo interés en esa persona, y voy poco a poco incrementando la red.

Actualmente tengo 1.413 contactos y mis seguidores son 1.580 personas, es decir que hay 167 profesionales que han decidido seguirme porque quieren recibir mis publicaciones, artículos y lo que comparto en mi feed de la página de inicio de LinkedIn.

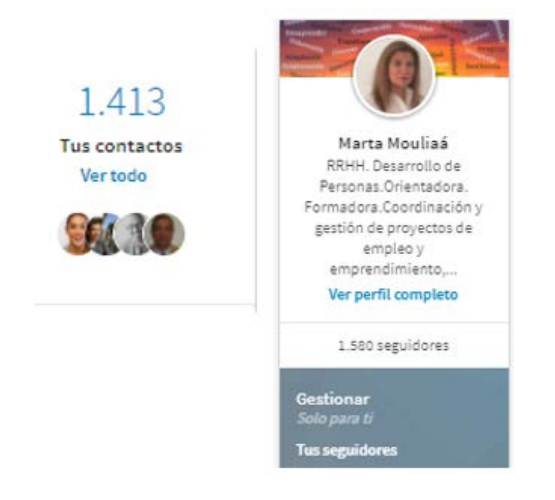

#### **4ª Métrica: Social Selling Index Linkedin SSI**

Social Selling Index (SSI) es un índice semanal y depende de 4 áreas:

1. Establece tu marca profesional. Este índice tiene en cuenta tu perfil profesional: si está completado al máximo, las palabras clave, si has obtenido alguna recomendación, si publicas contenido interesante y si visitan tu perfil.

2. Encuentra a los contactos adecuados. Fundamentalmente se basa en entrar en Linkedin regularmente y hacer búsquedas y visitar otros perfiles.

3. Interactúa aportando contenido. Se refiere tanto a difundir contenido propio o noticias como a interactuar con los contenidos que aportan otros usuarios en LinkedIn, con comentarios como compartiendo.

4. Construye relaciones (Networking). Premia a la persona proactiva que busca profesionales con los qué hacer Networking, responde a los mensajes y comentarios de la información compartida

El Índice de ventas con las redes sociales (SSI) de LinkedIn es una medida que clasifica el uso que realiza una empresa o individuo de LinkedIn como una herramienta de ventas con las redes sociales. Según Linkedin los datos que se utilizan para calcular la [calificación](https://www.linkedin.com/help/linkedin/answer/62276?query=las%20recomendaciones%20y%20%20el%20ssi) en el SSI son los siguientes:

- 1. Datos sobre tu marca profesional
	- La información de tu perfil de LinkedIn, incluidas las validaciones que has recibido
	- La frecuencia de tus publicaciones y el número de seguidores
- 2. Datos sobre tus relaciones
	- **Contactos**
	- el índice de aceptación de tus solicitudes de contacto
- 3. Datos sobre tu participación en LinkedIn
	- Publicaciones compartidas, recomendaciones, comentarios
	- mensajes enviados y el porcentaje de respuesta
	- tu participación en grupos y número de grupos a los que te has unido.
- 4. Datos sobre tu uso de LinkedIn para encontrar posibles clientes
	- **Búsquedas**
	- visualizaciones de perfil
	- Si habitualmente eres un usuario activo en LinkedIn

Solo tú puedes ver tu calificación. El panel de control del SSI también te muestra tu clasificación en tu sector y en tu red. No obstante, otros miembros no pueden ver cómo estás clasificado en tu sector o en tu red.

En mi caso, mi índice SSI suele oscilar entre 71 y 80. Tengo comprobado que la variable que más influye suele ser el número de invitaciones que envío y me aceptan.

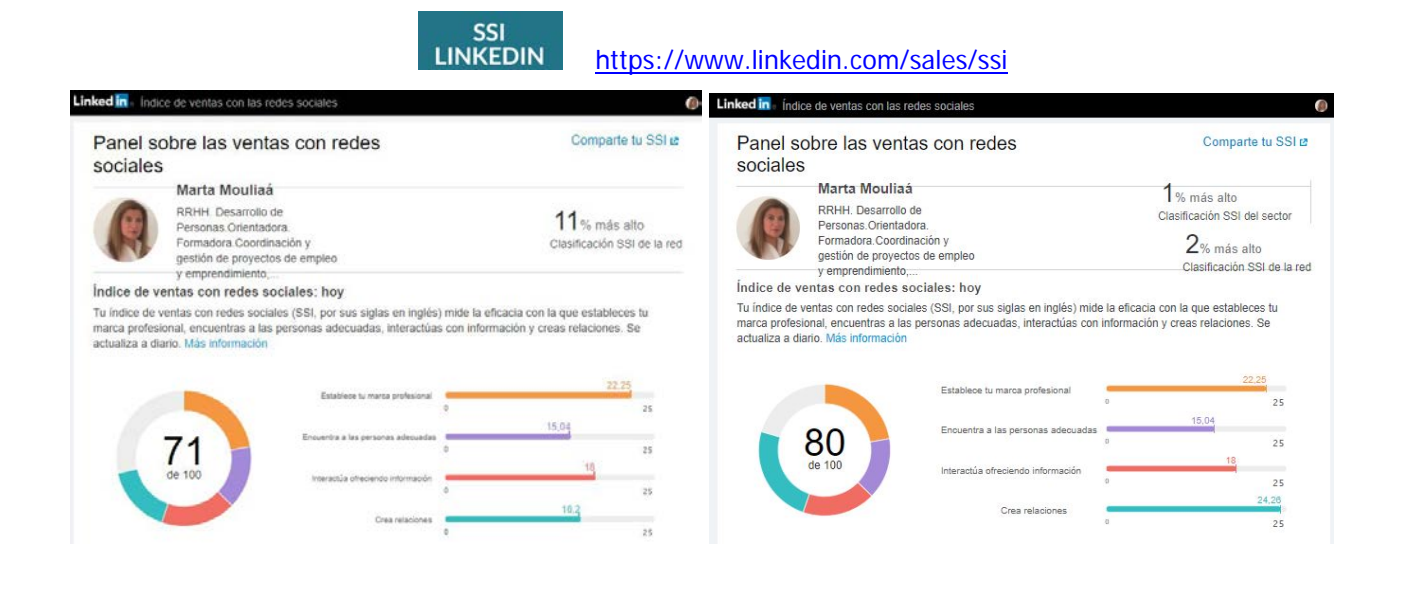

# **5ª Métrica: Klout**

[Klout](https://klout.com/) es un Servicio Web que mediante un índice llamado **Klout Score** mide el grado de influencia de una persona o una marca en las **Redes Sociales**. Para determinar el **Klout Score** de una persona el Servicio Web analiza más de 400 parámetros distintos de las 7 Redes Sociales más importantes y se asigna una puntuación entre 1 y 100 a los usuarios.

Las Redes Sociales que puntúan en el Klout Score son: Twitter, Facebook, Google Plus, Instagram, LinkedIn, Pinterest, Foursquare, Yammer, YouTube, Tumblr, Last.fm, Flickr, Blogger y WordPress

El promedio de los usuarios de [Klout](http://klout.com/) es de 40 y se considera como un **Influencer** a aquellas personas con un índice alto por encima de la media, por ejemplo, los que pertenecen al grupo del 5% de usuarios con un valor superior a 60 están considerados como los más influyentes.

No es un índice cuantitativo que mida el volumen de contenidos generados o de seguidores de una persona, si no la capacidad de influir que tiene al transmitir sus contenidos. Y también tiene una periodicidad semanal.

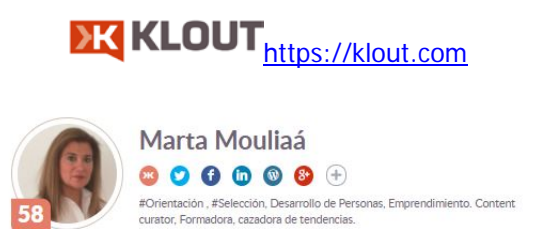

Como con la métrica anterior, mi Klout suele variar entre 55 y 60. Una de las informaciones que proporciona Klout es el porcentaje que cada red social aporta a tu Klout Score, y en el mío es fundamental el peso de Twitter.

Si quieres conocer el Klout del resto de los profesionales y compararlo con el tuyo, existe una extensión en [Chrome](https://chrome.google.com/webstore/detail/klout/jjaakbhpcbpmojkhpiaacepfcaniglak) , sólo lo podrás visualizar si tienes cuenta en twitter. En el ejemplo incluyo a dos mujeres que sigo y son grandes profesionales del emprendimiento y del empleo.

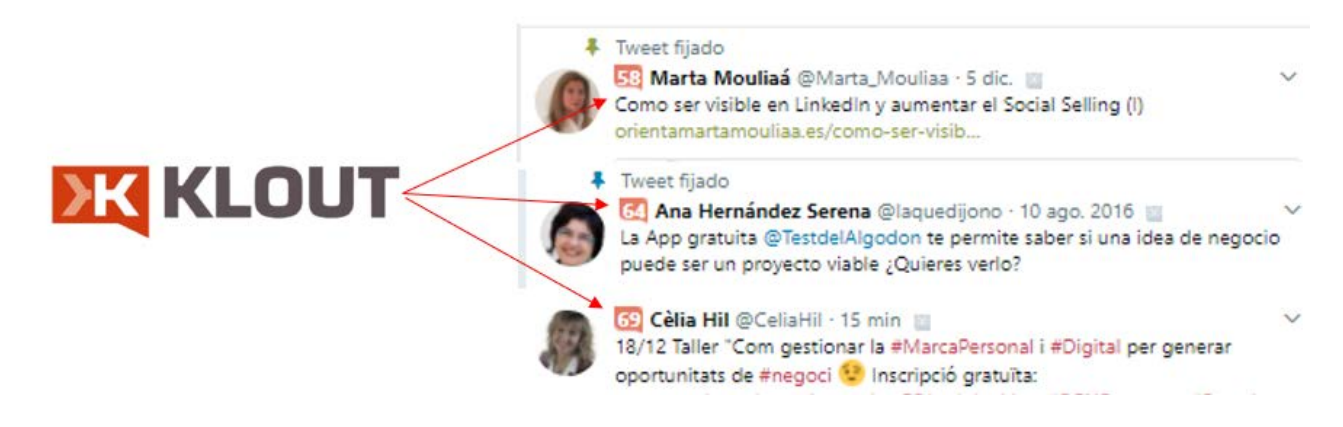

También existe un listado de los ["Topinfluencer"](http://topinfluencers.es/map/) por actividades profesionales, por organizaciones, por regiones y provincias, entre otras. Esta web no crea el Ranking solo muestra los valores actualizados a diario que tienen las cuentas en klout.com. Si no apareces, puedes [darte de alta](http://topinfluencers.es/alta/)

#### **6. EMPLEO Y RECLUTAMIENTO EN LINKEDIN**

Las Búsquedas ya sea de Candidatos, Contactos u Ofertas de Empleo se suele realizar a través de la Búsqueda avanzada, hay modalidades de pago como [Linkedin Recruiter.](https://business.linkedin.com/es-es/talent-solutions/products/recruiter) Pero voy a explicar la básica y gratuita que es la que accedemos todos.

#### **1. Contactos / Candidatos**

Aunque sea algo obvio, es preciso indicar que los resultados de búsqueda dependerán de la amplitud de la red de contactos de quién busca. LinkedIn sondea en primer lugar entre contactos de primer nivel, en un segundo nivel busca entre contactos de mi 2° nivel de relación, y en tercer lugar localiza entre los profesionales con los que se comparte grupo y los contactos de tercer grado.

Según se indica en **Linkedin**: las variables que determinan los resultados de la búsqueda incluyen el perfil y los atributos del que busca, y los filtros que aplica como la ubicación. Linkedin utiliza algoritmos propios para clasificar y ordenar los resultados que obtienes cuando buscas a gente en el sitio web. Las búsquedas no tienen una sola clasificación. A diferencia de los motores de búsqueda tradicionales, generan resultados de relevancia exclusivos para cada miembro.

Ten en cuenta que en las búsquedas gratuitas de LinkedIn solo aparecen en el resultado los 100 perfiles mejor posicionados.

Para saber como hacerlo, acudir al apartado "Networking con profesionales/Cómo hacer la búsqueda" donde esta explicado.

#### **2. Dónde encontrar "Ofertas de Empleo" en Linkedin**

Puede ser a través de tres vías:

**1. Buscar Empleo**: puedes localizar ofertas de empleo según unos parámetros determinados y el buscador sondeará tanto las que estén en la propia web de Linkedin como en portales de empleo de terceros con los que Linkedin tiene acuerdos.

**2. Alertas de Empleos,** muestra las ofertas de empleo publicadas en LinkedIn que coinciden con tu perfil de algún modo. También puedes recibir alertas de correo electrónico.

**3. Comunicar a los técnicos de selección que buscas trabajo**. En LinkedIn hay una opción para que sea visible.

**4. Descubre Empleos en tu Red.** Ofertas de empleo que publican en Linkedin las empresas que sigues o en las que trabajan tu red de contactos

# 1. Buscar Empleo

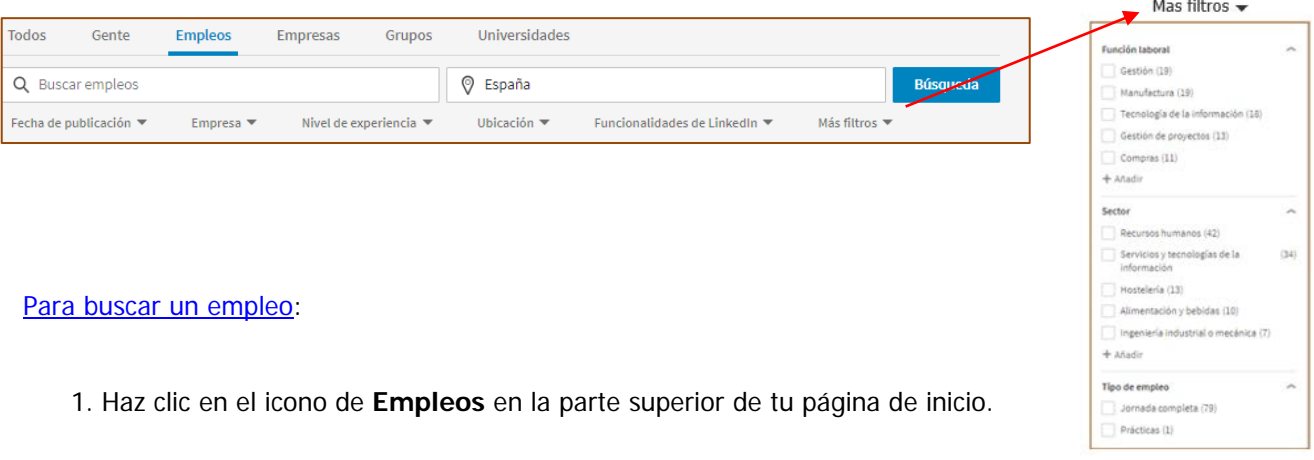

2. En el recuadro de búsqueda escribe el cargo del empleo, una palabra clave o el nombre de la empresa. Ten en cuenta que puedes utilizar los **[modificadores](https://www.linkedin.com/help/linkedin/answer/73838) de una búsqueda booleana** (encontrarás cómo hacerlas y en qué consisten en el apartado 7."Herramientas de gestión") para ayudarte a delimitar la búsqueda de empleo.

3. Puede que la ubicación que busques esté rellenada, pero puedes actualizarla escribiendo otra en el recuadro. Entonces aparecerá una lista desplegable donde puedes escoger la ubicación que deseas. Puedes utilizar el campo de **Ubicación** para escribir un código postal, nombre de ciudad, nombre de estado/provincia/territorio o nombre del país.

# 4. Pulsa **Buscar**.

5. Utiliza los filtros de la derecha para delimitar aún más tu búsqueda por ubicación, empresa, tipo de empleo, nivel de experiencia, etc.

6. Haz clic en el cargo del empleo para conocer los detalles.

7. Selecciona **Solicitar** o **Solicitar en el sitio web de la empresa**

# **Trucos para revisar tu perfil y aparecer en las Búsquedas:**

• Comprobar que el nombre que utilizas para indicar tu puesto se sondea:

En el apartado "Buscar empleo", comprueba si existen ofertas de empleo con el nombre que le has dado a tu cargo en tu perfil de Linkedin. Hay veces que ponemos títulos de puestos que quedan muy bonitos pero que "nunca, nadie" hará un sondeo con esas palabras. Por ejemplo: "Animador de espíritus inquietos" en vez de Agente de viajes de aventura. En este caso es preferible que indiques ese término solo en el extracto o en la descripción de funciones.

Comprobar qué palabras clave utilizan las empresas:

Te aconsejo que averigües cuáles son las palabras clave que suelen usar las empresas al realizar ofertas de empleo y utilízalas en tu perfil, así será más fácil que los reclutadores cuando realicen ellos el sondeo, te encuentren.

# 2. Descubre Empleos en tu Red.

Ofertas de empleo que publican en Linkedin las empresas que sigues o en las que trabajan tu red de contactos. Debes de ir entrando periódicamente en las páginas de las empresas que te interesen.

### 3. Crear Alertas de Empleo

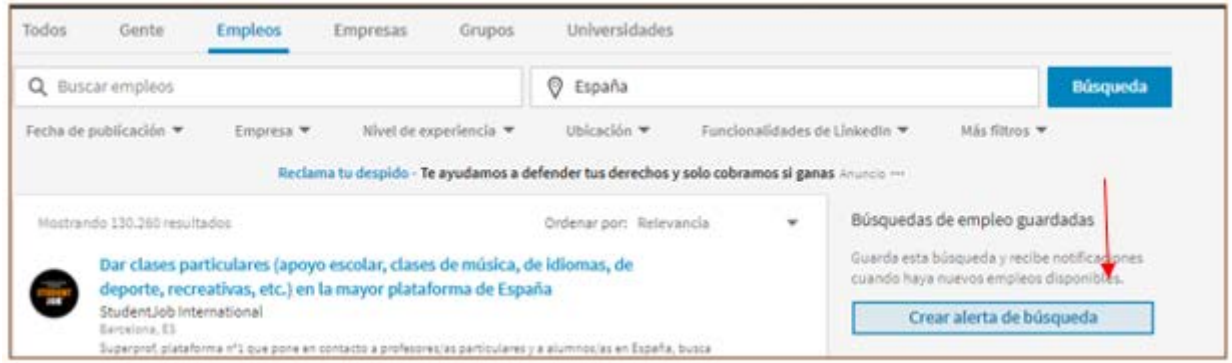

Si buscas trabajo, te aconsejo que crees un avisador para que te notifique los empleos que coincidan con el criterio de tus búsquedas, de esta manera te facilitará localizar las ofertas adecuadas en el momento que se publiquen, ya que no tendrás que perder tanto tiempo en las búsquedas.

Para crear [una alerta de correo electrónico](https://www.linkedin.com/help/linkedin/answer/20709) tienes que acceder a través de la función alertas de empleo en la página de resultados de empleos de LinkedIn.com:

1. A la derecha de la página de resultados de búsqueda de empleo de LinkedIn, haz clic en **crear la alerta de búsqueda**.

2. Selecciona ¿con qué frecuencia deseas recibir una alerta de correo electrónico acerca de nuevos anuncios de empleo en LinkedIn.com que coincidan con los parámetros de búsqueda específica.

- Las alertas pueden enviarse diariamente o semanalmente.
- Marca las casillas junto a **correo electrónico** y **móvil y ordenador de sobremesa** , si también deseas recibir notificaciones de nuevos empleos a través de LinkedIn.com y la **[aplicación](https://www.linkedin.com/help/linkedin/answer/50018) LinkedIn Job Search** , si corresponde.

# 4. Comunicar a los Reclutadores que buscas nuevas oportunidades laborales

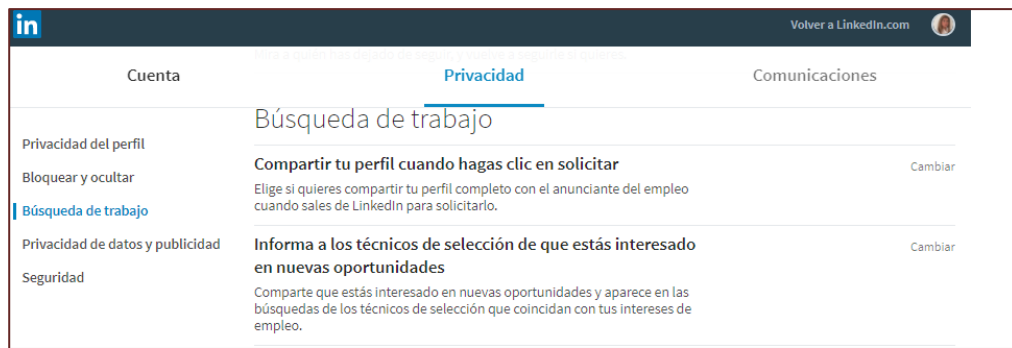

Tienes que entrar en "Configuración de cuenta", ir a "Privacidad", "Búsqueda de trabajo" e indicar que quieres informar a los técnicos de selección de que estás interesado en nuevas oportunidades y aparecer en las búsquedas que los reclutadores realicen y que coincidan con tus intereses de empleo.

# **7. HERRAMIENTAS DE GESTIÓN**

# **DE LIKEDIN**

En este último apartado lo he dedicado a explicar de manera resumida alguna de las herramientas que utilizo tanto de LinkedIn o Herramientas externas para publicar información y compartir contenidos.

#### **Descarga de LinkedIn un archivo con tus datos de cuenta, publicaciones, contactos, etc.:**

Tus datos de LinkedIn te pertenecen y puedes descargarlos en un archivo en cualquier momento. LinkedIn te entrega tu archivo en dos paquetes: un «paquete rápido», que incluye categorías seleccionadas de datos de cuenta como los datos del perfil, los contactos y los mensajes (listo en aproximadamente 10 minutos), y un segundo paquete que incluye información detallada de cuenta como la actividad y el historial (listo en 24 horas).

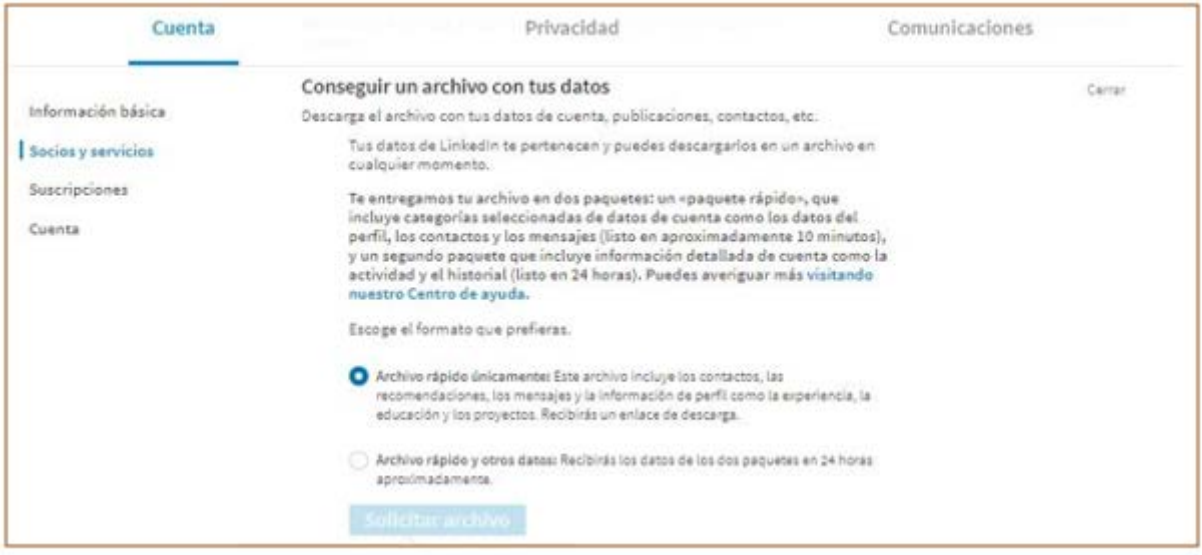

#### LinkedIn te envía un correo electrónico con un enlace

□ ☆ □ LinkedIn ¡Tu archivo de datos de LinkedIn está listo! - Tu archivo de datos de LinkedIn de descarga rápida está listo. LinkedIn

# **Uso de la búsqueda Boleana en LinkedIn (**<https://www.linkedin.com/help/linkedin/answer/76723?query=b%C3%BAsquedas> fuente LinkedIn.)

Puedes realizar un valor booleano búsqueda en LinkedIn usando los operadores de búsqueda avanzada y la lógica booleana para realizar búsquedas.

Estos son algunos modos en que puedes construir tus búsquedas:

- **Búsquedas literales**: para una frase exacta, utiliza las comillas. Por ejemplo: escribe «administrador de productos». También puedes utilizar las comillas si deseas encontrar a alguien con un cargo de varias palabras.
- Las búsquedas de LinkedIn solo admiten las comillas estándar. Puede que otros programas o sitios web utilicen símbolos especiales que nuestro sistema no reconoce.
- • Para optimizar el rendimiento global del sitio Web, que se utilizan palabras reservadas como «por», «in», «con», etcetera. etc.
- **Búsquedas con «NOT»**: para excluir un término concreto, escríbelo con «NOT», inmediatamente delante en letras mayúsculas. Por ejemplo, escribe: programador NOT administrador.
- **Búsquedas "o"**: para ver los resultados que contienen uno o más términos de una lista, sepáralos la con una o mayúsculas. Por ejemplo, escribe «ventas OR marketing».
- **Búsquedas "y"**: para obtener resultados que contienen dos o más términos de una lista, puedes utilizar la conjunción como separador. Por ejemplo, escribe: administrador y director.
- **Nota:** No necesitas usar «AND». Si buscas dos o más términos, verás los resultados correspondientes a tu búsqueda de forma automática.
- **Búsquedas parentéticas**: para realizar una búsqueda compleja, puedes combinar términos utilizando el paréntesis. Por ejemplo, para encontrar a personas que tienen «VP» en su perfil, pero quieres excluir «ayudante del VP», escribe VP NOT(ayudante del VP).

Cuando se tramitan búsquedas, el orden general de prioridad es el siguiente:

1. Comillas [«»], 2. paréntesis [()], 3. No, 4. Y, 5. o

#### **Notas:**

- La + y operadores no se admiten oficialmente de LinkedIn. Utilizando AND en lugar de una + y no en lugar de una - hace una búsqueda hace más fácil de leer y garantiza que gestionemos la búsqueda correctamente.
- Cuando se usan los términos NOT, AND o OR, debes escribirlos en mayúsculas.
- No se admite realizar búsquedas comodín.
- La búsqueda booleana solo funcionará en el campo de la palabra clave.

#### **Publicar artículos o presentaciones en LinkedIn:**

LinkedIn te permite publicar y compartir contenido propio, ya sea en forma de artículo o de presentación. En el momento en que se publican, LinkedIn envía una notificación a toda la red de contactos de esa persona, consiguiendo un efecto multiplicador para que sea compartido en toda la red. También te facilita una estadística del número de personas que lo han leído, donde trabajan, el cargo, la ubicación y a través de que red social lo han encontrado.

En mi opinión, creo que no se utiliza lo suficiente ni se les saca el partido que estas herramientas ofrecen. Es recomendable para aquellos profesionales que no disponen de un Blog propio, que están buscando empleo y para cualquier profesional que quiera demostrar su expertise ante los demás, incluso para empresas que quieran compartir contenido.

#### **El por qué considero que se debe utilizar estas herramientas:**

1. Si lo utilizas como profesional independiente:

- Sirve para visibilizar nuestra Marca Personal (si ayuda o no dependerá del contenido y de la calidad de la publicación).
- Lo incorpora a tu perfil sirviendo como una carta de presentación o un "portfolio" (recopilación de documentos de una persona o de una organización y son presentados en formato digital.)
- Si dispones de blog, multiplicas el tráfico de manera exponencial hacia tu web.
- Si no dispones de blog, ya tienes uno donde escribir tus artículos y ser tu escaparate profesional.
- Incrementa tus contactos y hace crecer tu comunidad y tus seguidores, y por tanto tu influencia.
- 2. Además si lo utilizas como profesional vinculado a una empresa
	- Mejora la reputación online de la empresa
	- Te conviertes en un embajador de marca de la empresa, humanizas la empresa, generando confianza en ella. ("Tus profesionales son tu marca". William Arruda)
	- Generas atracción del talento a tu empresa.

# **PUBLICACIÓN de un ARTÍCULO**

A continuación, explico con imágenes cómo se publica un artículo y las estadísticas que se obtienen.

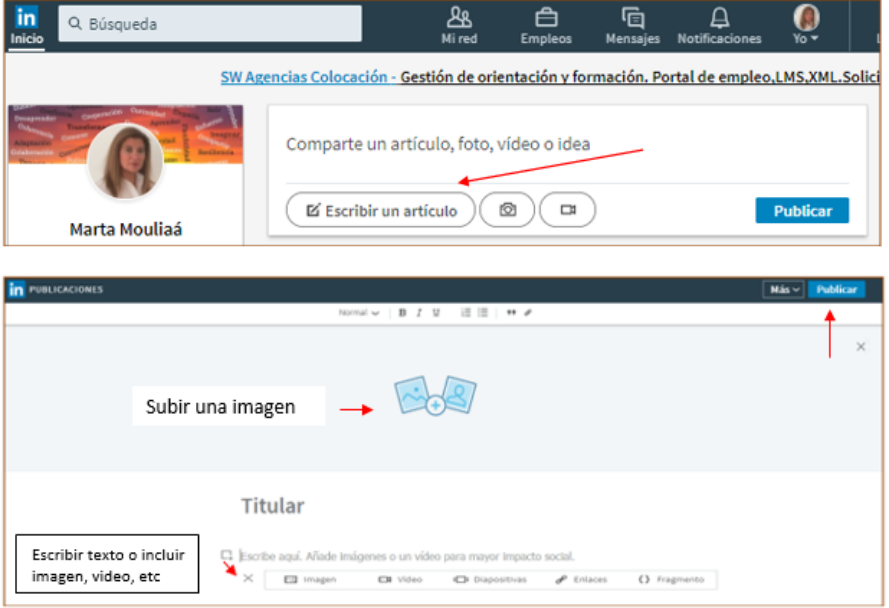

#### Estadísticas de la publicación de un artículo

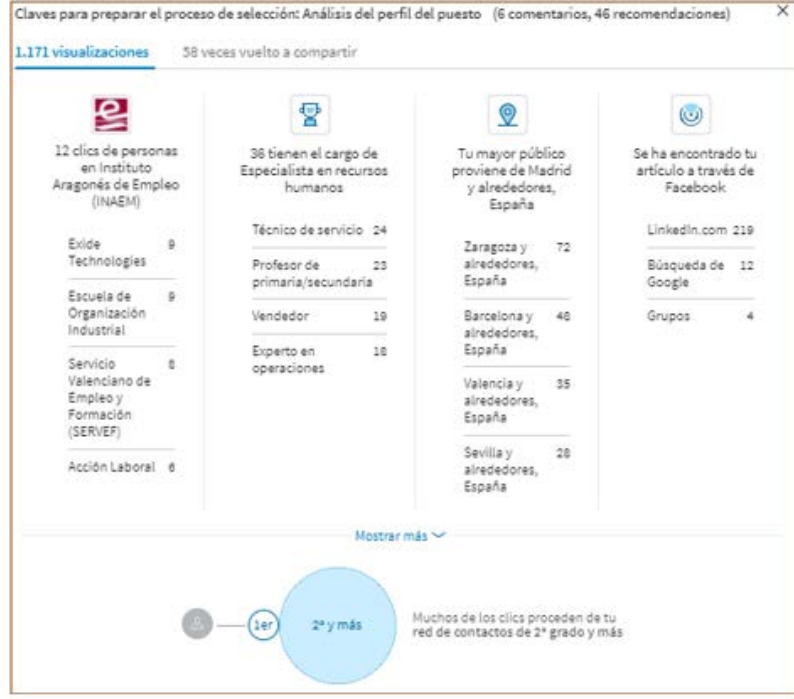

# **SLIDESHARE**

Sirve para que tus presentaciones tengan visibilidad en LinkedIn y que tus contactos o personas y empresas que visiten tu perfil puedan visualizarlo.

La aplicación de Slideshare se encuentra en Productos

W  $\times$ Ir a otros productos de LinkedIn  $\bullet$ 雷  $\ddot{\mathbf{v}}$ Publicitar Grupos ProFinder 유. SlideShare

Para subir una presentación clicaremos en el botón de "Upload".

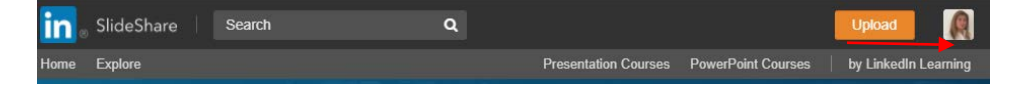

Seleccionaremos el archivo que queremos convertir en Slideshare

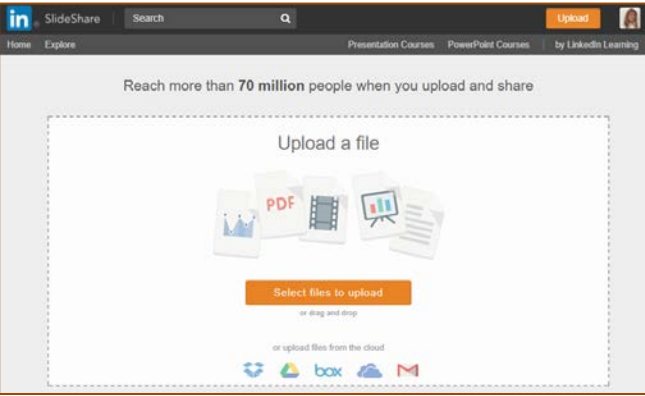

Deben ser presentaciones en Powerpoint (de Microsoft) o Presentaciones (de Openoffice). Directamente hace la conversión para su publicación.

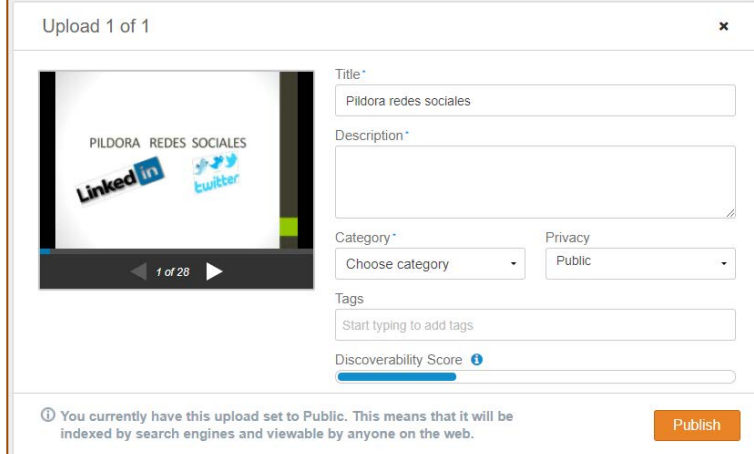

### **De GESTIÓN EXTERNA: PUBLICACIÓN CONTENIDOS**

Siempre he tenido una gran curiosidad por saber y conocer. Por este motivo, cuando comencé mi carrera profesional empecé a dedicar tiempo a leer prensa y revistas de actualidad para estar informada con lo que acontecía en la realidad empresarial, social y local. Con la existencia de internet, se multiplica la información que aparece en las webs de empresas, blogs y revistas digitales, entre otros. Produciéndose un exceso de información -la infoxicación-.

A esa curiosidad se une el hecho de que me gusta compartir y difundir los contenidos que me resultan interesantes o relevantes en los sectores de recursos humanos, orientación, temas sociales, TIC, tendencias económicas, emprendimiento, marketing y algún otro que está por descubrir. Soy "Curadora de Contenidos" o "Gestora de la Información" (una de las múltiples funciones de los trabajadores del conocimiento o Knowmad).

Cuando comencé a compartir contenido, invertía mucho tiempo revisando todas las webs que tenía en favoritos. A ello se añadía que durante el horario laboral (que es cuando se conectan más personas) no tenía presencia y solo publicaba a primera hora de la mañana, en el rato del café o por la tarde cuando llegaba a casa.

Así que investigué y leí a profesionales para averiguar cómo gestionaban las redes sociales, ahorrar tiempo y ser más eficiente.

Si se quiere ser visible en redes sociales es preciso tener una **presencia constante**. Como el tiempo es limitado y para poder llegar a todas las áreas de mi vida, utilizo una serie de herramientas que me facilitan la vida 2.0.

Para realizar una curación de contenidos utilizo la herramienta "Feedly" y para tener presencia regular en Internet, público y programo parte de mis contenidos con tres herramientas gratuitas que son: Hootsuite, Buffer e IFTTT.

[Feedly.com](https://feedly.com/) es una herramienta que te permite acceder a los contenidos actualizados de una web, sin tener que ir directamente a la página cada vez que quieras consultar una noticia nueva.

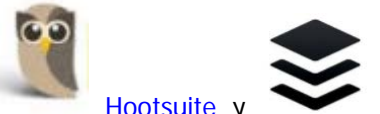

[Hootsuite](https://hootsuite.com/es/) y [Buffer](https://buffer.com/) son aplicaciones que sirve para administrar desde un solo lugar diferentes perfiles de redes sociales. En su modo gratuito, el primero permite hasta 30 publicaciones y el segundo, 10 publicaciones por red social.

Tiene extensiones en Chrome para programar desde la página web donde se está leyendo la noticia, facilitando la programación y difusión de las mismas.

En cuanto a **IFTTT** es más compleja y llevo poco utilizándola, pero me está siendo de gran ayuda como complemento de las anteriores. Automatiza las tareas de social media y relaciona dos plataformas sociales y establecer una tarea para esa conexión, ejecutando las órdenes que programas. Por ejemplo, cuando yo publico una noticia en twitter e incluyo el #LI, lo difunde automáticamente en LinkedIn.

# **8. CONCLUSIÓN**

En mi opinión para los profesionales, LinkedIn es una excelente herramienta para hacer networking de calidad, crecer profesionalmente, consolidar tu marca personal, como escaparate profesional, encontrar un empleo, una oportunidad de negocio o conseguir colaboraciones...

Para las empresas, una vía para publicar anuncios de empleo o información relevante de la empresa, reclutar candidatos y gestionar la atracción de talento consolidando su employer branding (la marca de una empresa como empleador), entre otros.

Espero que con este artículo haya conseguido mi objetivo, trasladar mi conocimiento y mi experiencia sobre LinkedIn de "Cómo ser visible y aumentar el social selling".

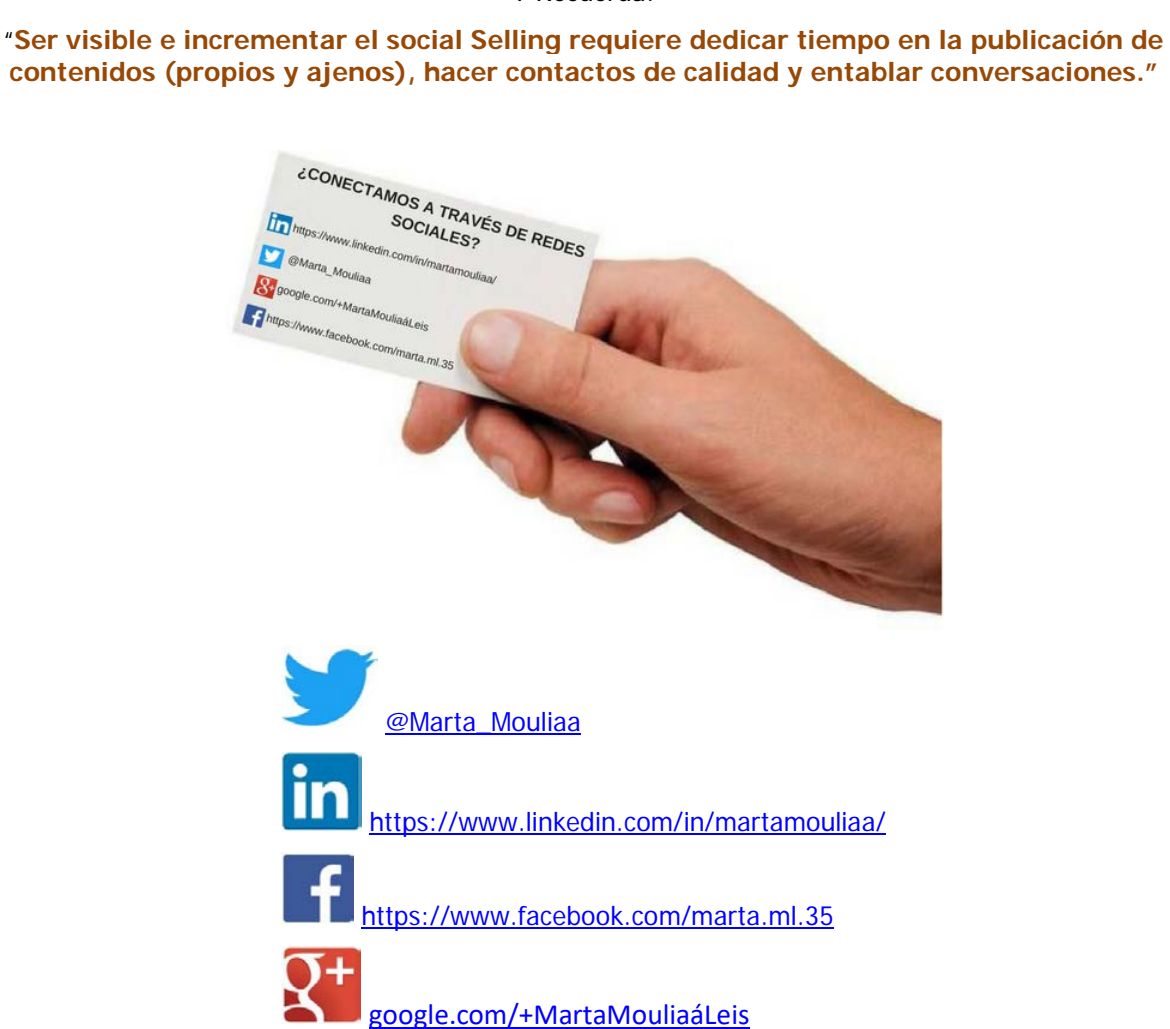

Y Recuerda: